*Soluzione web 2.0 per la gestione semplice,*  **Rel. 7.8.7 Pag.1** *rapida ed economica delle relazioni con i clienti e dei processi aziendali*

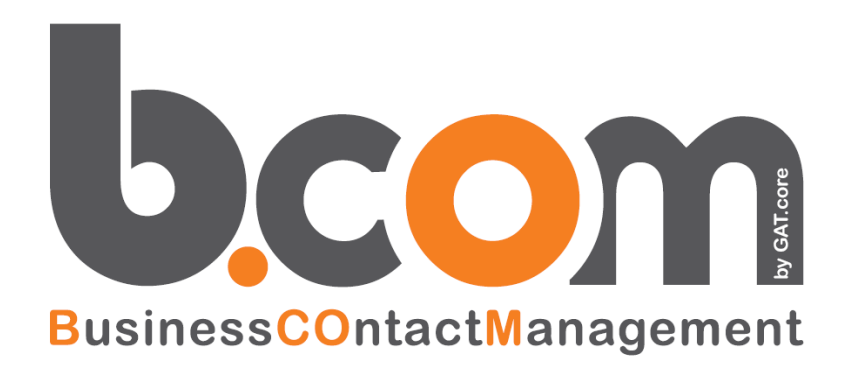

# **Le Novità della versione 7.8.7 rispetto alla 7.8.6**

*Validità: Gennaio 2018*

Questa pubblicazione è puramente informativa. Siseco non offre alcuna garanzia, esplicita od implicita, sul contenuto. I marchi e le denominazioni sono di proprietà delle rispettive società.

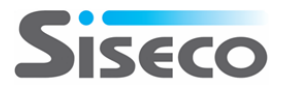

#### **INDICE**

# **Le Novità della versione 7.8.7 rispetto alla 7.8.6**

#### •**UTILIZZO**

• **Riavvio application pool**

#### •**ANAGRAFICHE**

- **Ricerca per partita IVA e**
- **codice fiscale**

#### •**AGENDA**

- **Visualizzazione dello stato sugli appuntamenti**
- **Accesso alla Sintesi CRM**

#### •**POST-VENDITA**

- **Avviso utilizzo tipo segnalazione obsoleto**
- **Mancato invio mail per assenza template: nascondere avviso**

#### •**MULTIMEDIA**

• **Personalizzazione griglie «Aperti» e «Richiami»**

# **ISECO**

 $S_{\text{imple}}\#$ 

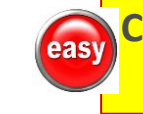

#### **Contiene miglioramenti per Easy to Use**

#### •**ELENCHI**

• **Tooltip con telefono e richiesta privacy**

#### •**COLLABORATION**

•**Invio di SMS più lunghi con Sms.it**

#### **easy** • **HI-SENDER**

- **Profili per utente/gruppo**
- •**Invio anagrafiche a "pacchetti"**
- **Passaggio al processo di invio successivo in caso di errore**
- **Reset processo di invio**
- •**GOOGLE MAPS**
	- **Posizionamento in base alla sede alternativa di offerte/appuntamenti**
- •**INTEGRATION**
	- **Nomi dei file con le registrazioni delle telefonate di VOISPEED 6**

**Funzione realizzata in Simple# completamente personalizzabile**

#### **UTILIZZO Riavvio application pool**

# **Possibilità di riavviare il CRM senza dover accedere al server!**

**Nel menu «Amministrazione» del CRM si è aggiunta la possibilità di riavviare l'application pool con cui viene eseguito il CRM.** 

**I pulsanti sulla pagina di gestione permettono di**

- **1. Verificare che non ci siano utenti collegati al CRM.**
- **2. Riavviare l'application pool.**

**Note:**

easy

- **- Tutti gli utenti eventualmente connessi al CRM vengono scollegati.**
- **- Il riavvio viene registrato nel «Log delle Operazioni».**
- **- L'utente di Windows con cui viene eseguito l'application pool deve avere i privilegi di sistema per riavviare l'applicazione.**
- **- Dopo il riavvio dell'application pool, si viene riportati alla pagina di login al CRM.**

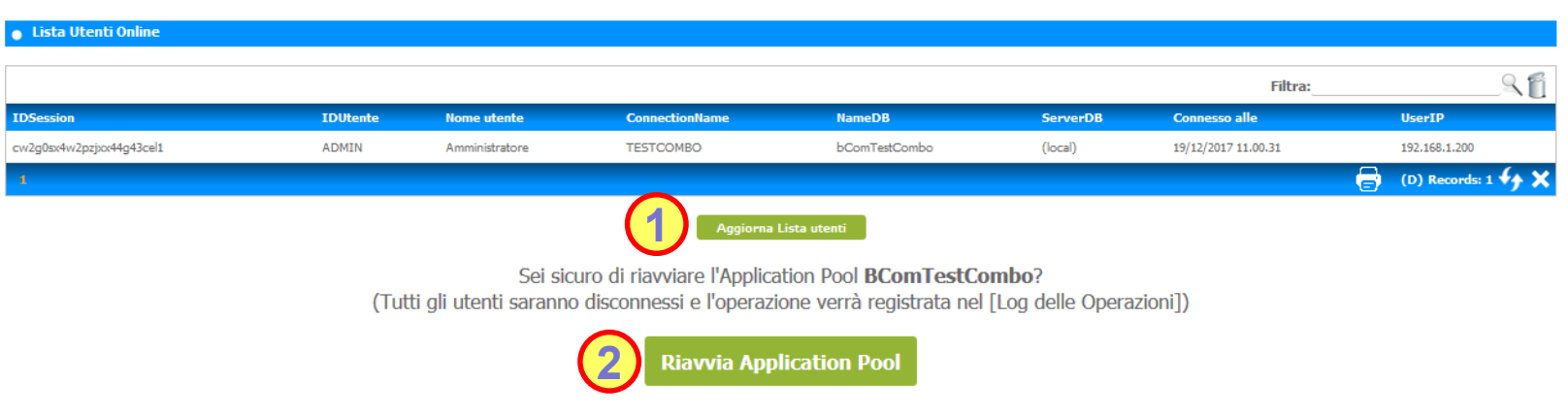

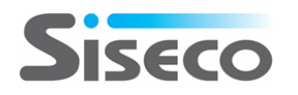

#### **ANAGRAFICHE Ricerca per partita IVA e codice fiscale**

#### **Cerca i Clienti per partita IVA o codice fiscale!**

**Nel campo «Cerca» della pagina con la griglia di clienti e prospect si può indicare la partita IVA o il codice fiscale delle anagrafiche che si vogliono trovare.**

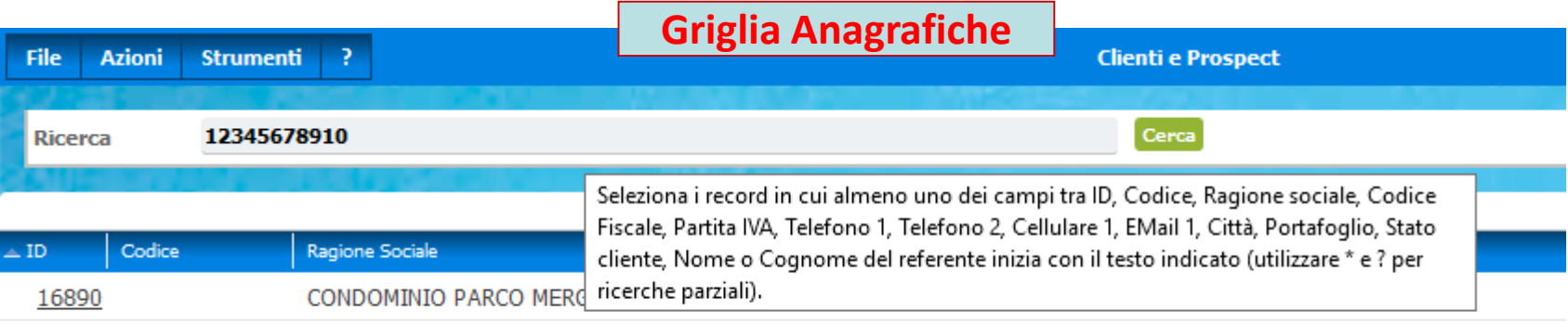

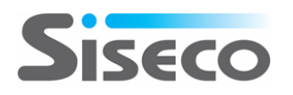

easy

# **Stato sugli appuntamenti**

# **Colpo d'occhio sull'esito degli appuntamenti!**

#### easy

**Lo stato dell'appuntamento viene riportato sia sull'agenda che nel tooltip con le informazioni dell'appuntamento: in questo modo si può conoscere come procede la lavorazione senza dover aprire i dettagli dell'appuntamento.** 

- **Si devono configurare i parametri:**
- **1. CK6050: indica se visualizzare lo stato tra le informazioni dell'appuntamento**
- **2. CK6043: indica la sequenza delle informazioni visualizzate nell'anteprima dell'appuntamento**

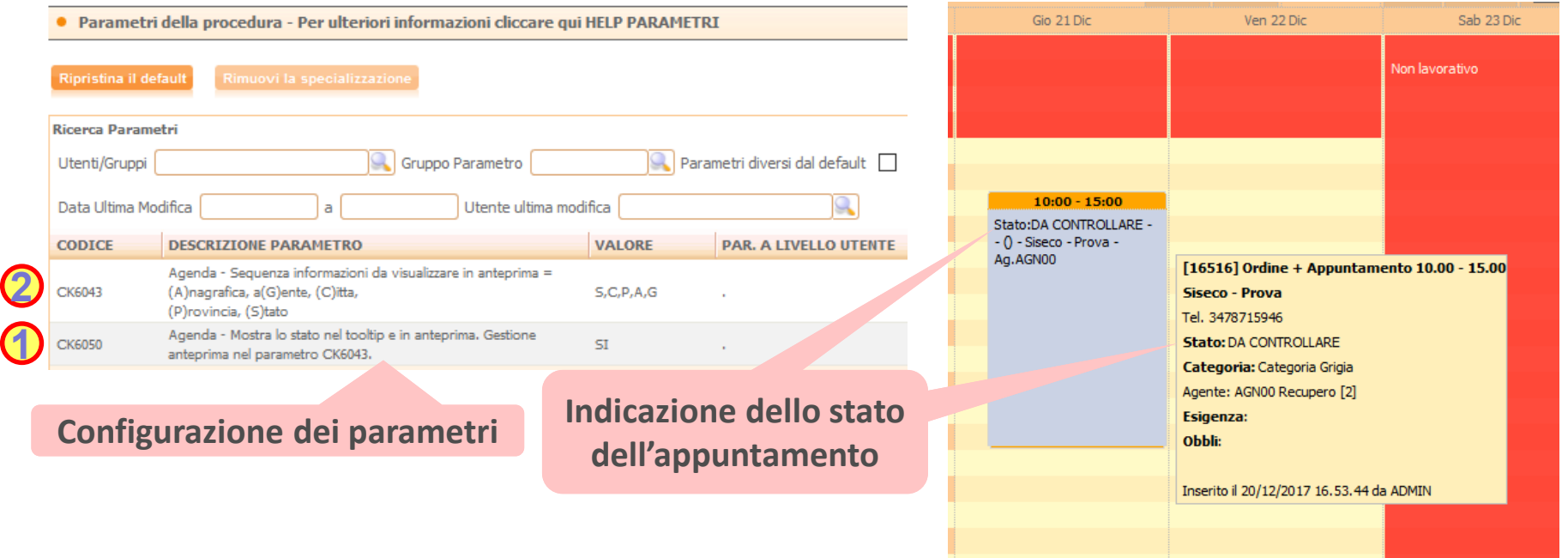

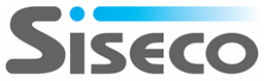

# **Sintesi CRM**

## **Più informazioni sul Cliente direttamente dall'Agenda!**

easy

**Alle informazioni dell'appuntamento è stata aggiunta la possibilità di accedere alla Sintesi CRM dell'anagrafica: in questo modo si ha la visione completa della situazione del cliente/prospect senza lasciare l'Agenda.** 

**Note:** 

- **- Nella Sintesi CRM vengono visualizzate le schede configurate per essere collegate agli appuntamenti e le schede generiche**
- **- La Sintesi CRM viene aperta in una nuova scheda del browser**

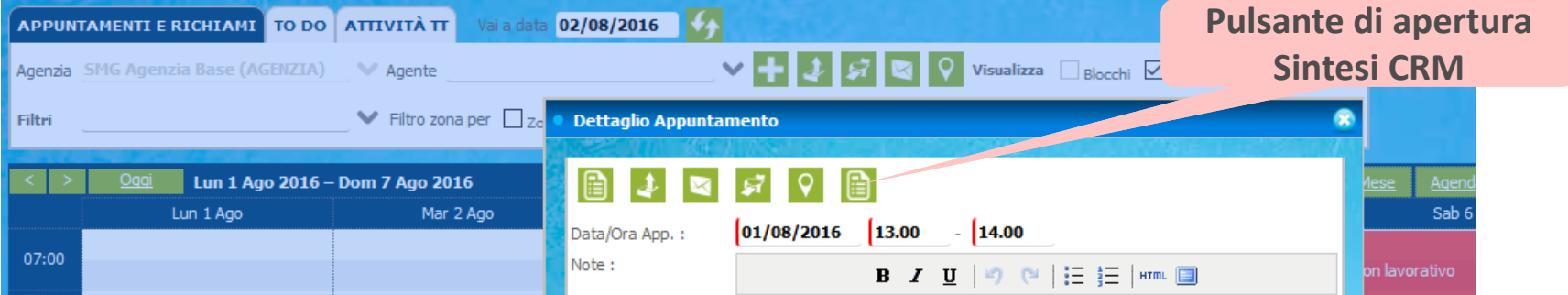

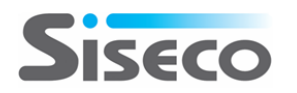

# **POST-VENDITA**

easy

#### **Tipi segnalazione obsoleti**

### **Avviso dell'utilizzo di dati obsoleti!**

**Nella gestione Segnalazioni viene segnalato quando si sceglie un tipo di segnalazione obsoleto dal menu a tendina.** 

**Nota: i tipi di segnalazione obsoleti vengono rimossi dal menu di scelta ad albero**

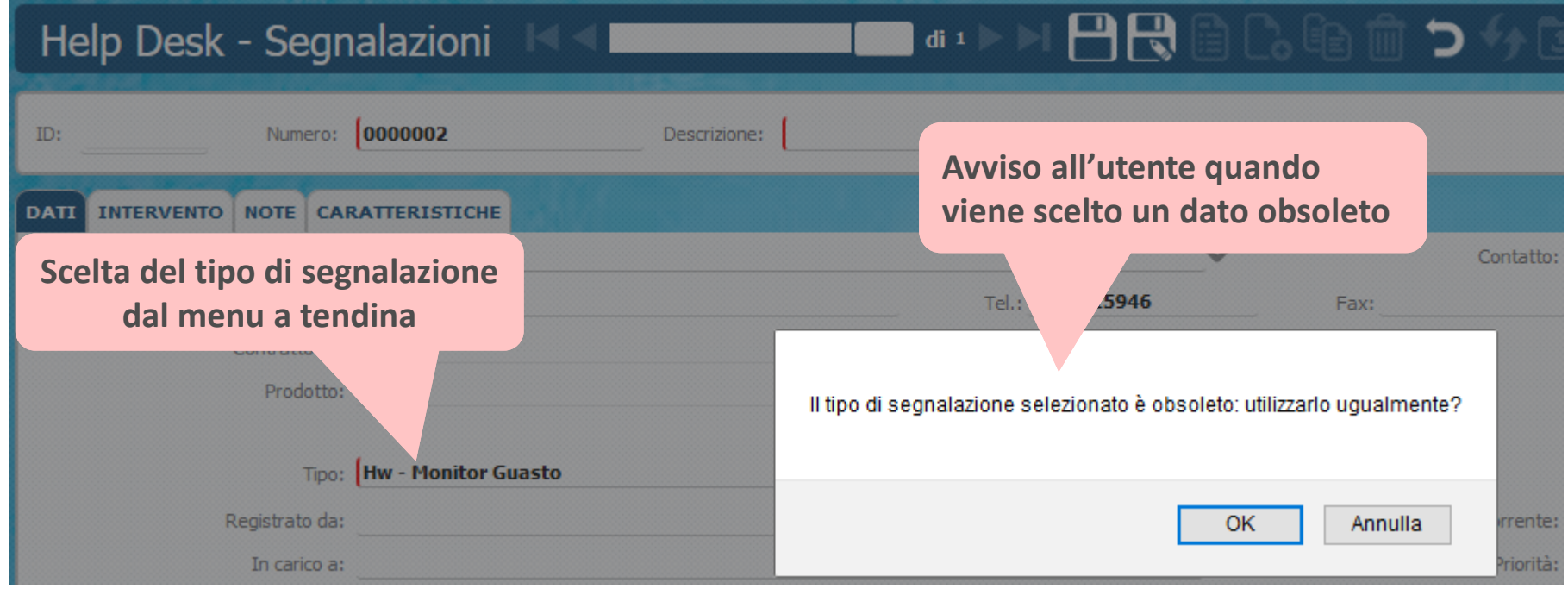

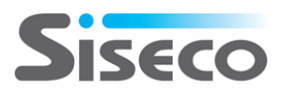

#### **POST-VENDITA Nascondere avviso mancanza template**

easy

#### **Possibilità di nascondere l'avviso di mancato invio mail**

**Il CRM avverte l'utente quando non è configurato il template mail da utilizzare per:**

- **1. Apertura ticket: questa segnalazione è controllata dal parametro TT6003**
- **2. Chiusura ticket: questa segnalazione è controllata dal parametro TT6004**

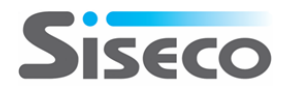

#### **MULTIMEDIA Personalizzazione griglie «Aperti» e «Richiami»**

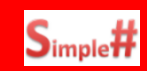

#### **Mostrare agli Operatori le informazioni più rilevanti!**

**La personalizzazione delle griglie «Aperti» e «Richiami» permette di mostrare le informazioni rilevanti per la scelta dei nominativi da lavorare. Impostando il parametro CC0066Y = 0 le griglie vengono riempite mediante le** *stored procedure* **MM\_Aperti\_Grid e MM\_Richiami\_GRID, che possono essere personalizzate per mostrare i dati che sono più importanti per il proprio modo di lavorare.**

- **1. Configurazione parametro CC0066Y = 0 da Parametri della Procedura.**
- **2. Personalizzazione delle** *stored procedure***: da SQL Server rispettando i vincoli indicati nella Guida On Line del CRM.**

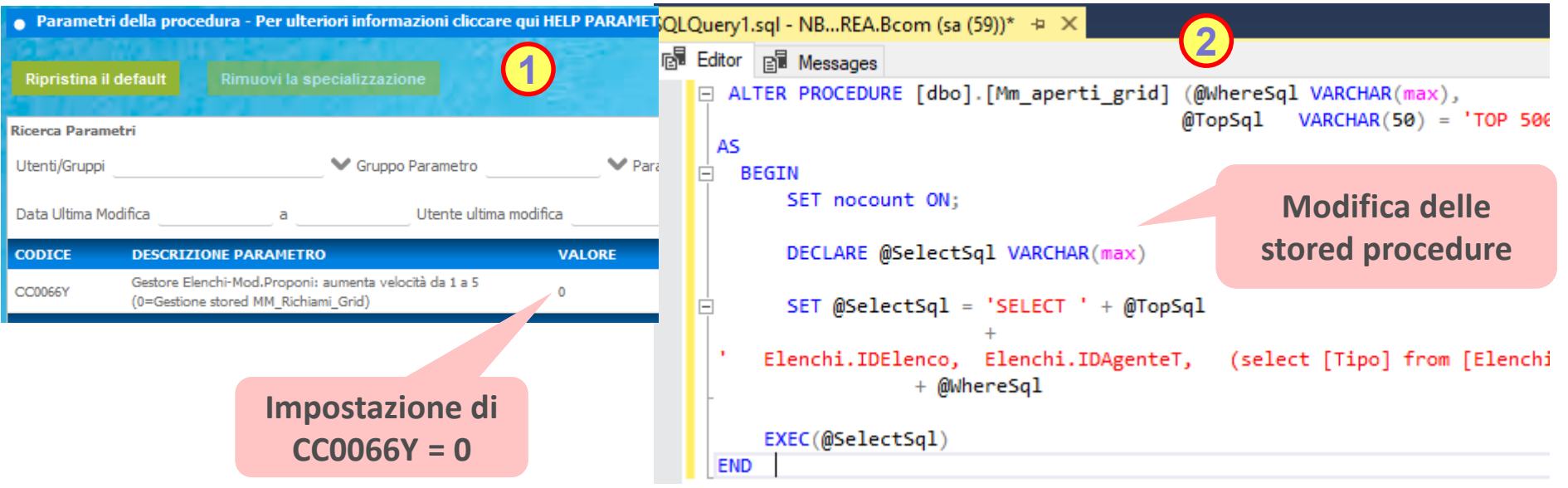

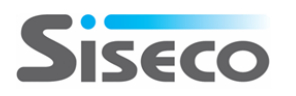

#### **ELENCHI Tooltip con più informazioni**

# **Telefono e richiesta privacy sulla situazione della campagna!**

**L'elenco dei nominativi nella campagna riporta in un tooltip il numero di telefono principale (Tel1) e lo stato della richiesta privacy.**

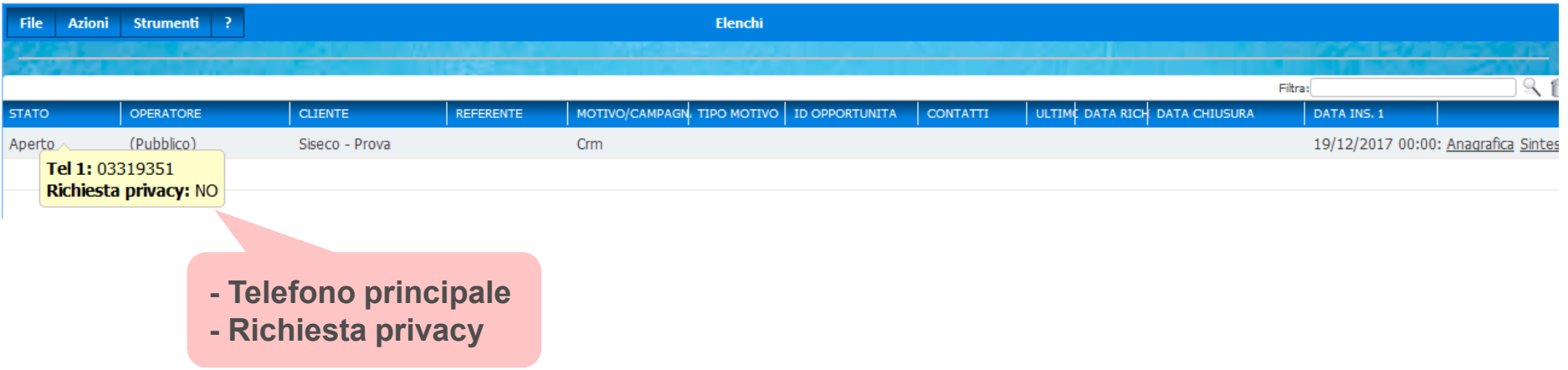

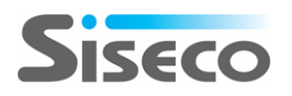

easy

### **COLLABORATION Invio di SMS più lunghi**

easy

#### **Invia messaggi più completi via SMS!**

**Si è aggiornata l'integrazione del CRM con Sms.it per concatenare i messaggi più lunghi di 160 caratteri: il testo inserito nel CRM viene ricevuto come un unico SMS invece che spezzato in diversi messaggi.**

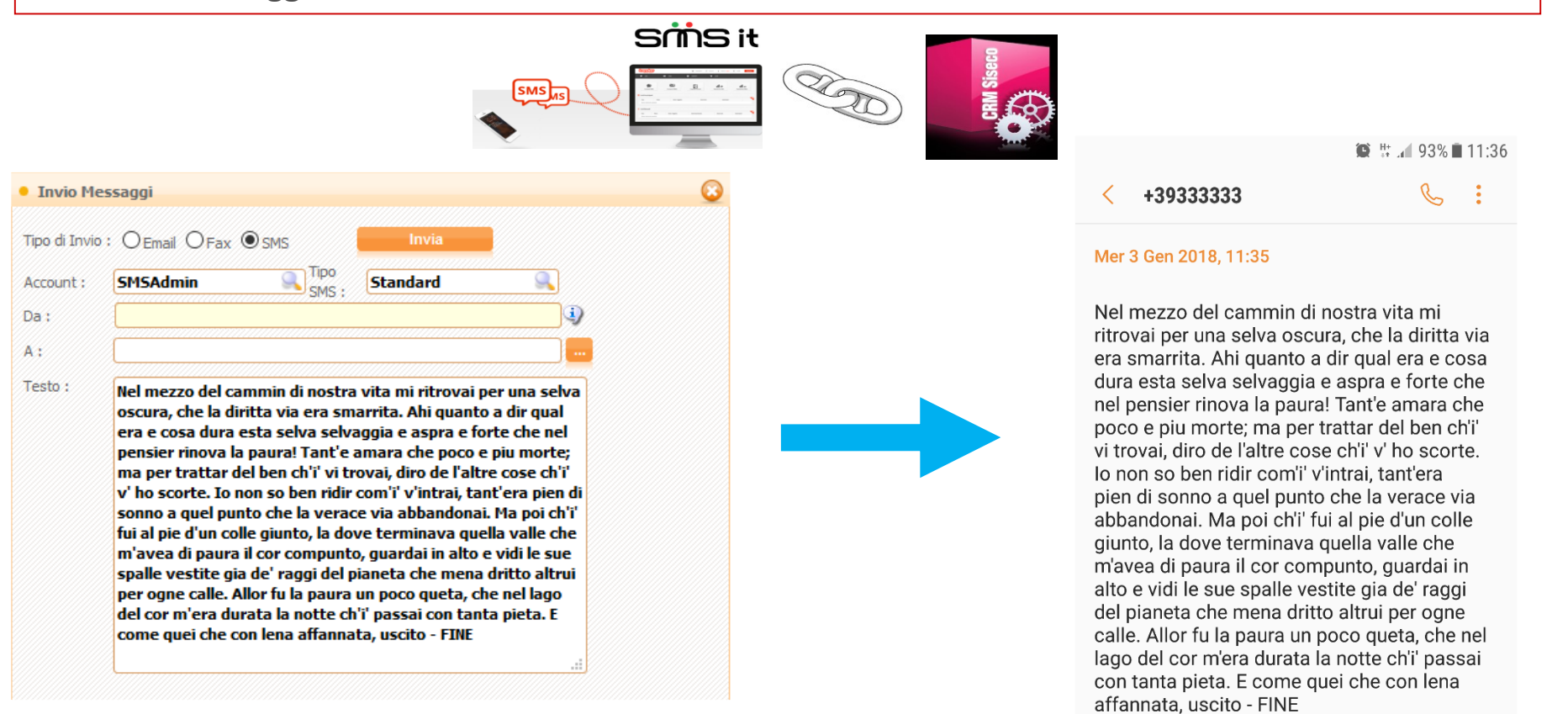

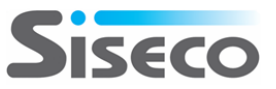

#### **HI-SENDER Profili per utente/gruppo**

#### **Ogni utente del CRM può avere la propria lista su Hi-Sender!**

easy

**Un profilo del servizio Hi-Sender possono essere assegnati a un utente o un gruppo di utenti, in modo che solo questi possano usarne le credenziali per accedere alla console o caricare anagrafiche: quando un utente ha accesso a più profili di Hi-Sender, il CRM chiederà di selezionare quello da usare. Operatività:**

- **1. Configurare i profili dalla pagina di amministrazione del Service Broker.**
- **2. Selezionare il profilo con cui accedere alla console di Hi-Sender.**
- **3. Scegliere il profilo da usare al termine del wizard di invio anagrafiche ad Hi-Sender.**

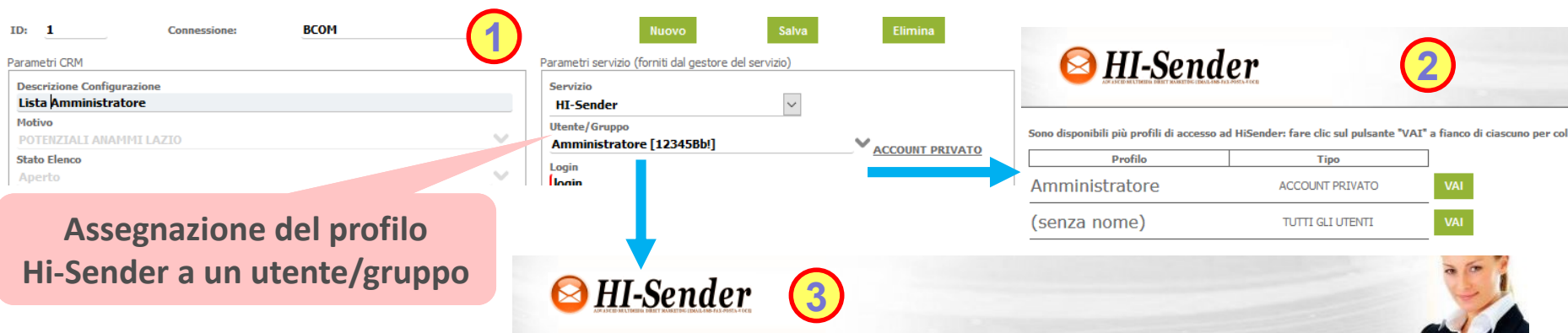

#### Wizard creazione newsletter - Impostazioni Hi-Sender

Indicare una Descrizione relativa a questa attività di invio, quindi selezionare una Lista ed uno o più Gruppi. Infine premere Procedi. Possono anche essere creati "Nuovi gruppi" contestualmente a questa attività.

Descrizione:

#### Invio anagrafiche HiSender del 18/12/2017 - ore 09.47 - Utente: admin

Profilo:

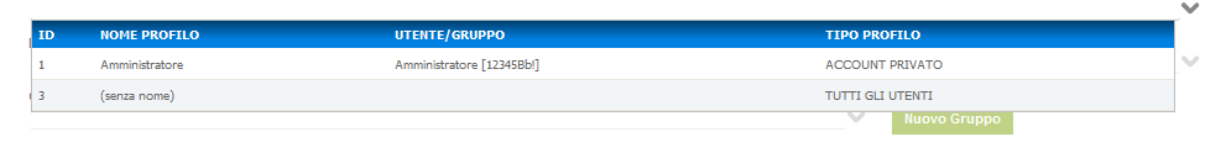

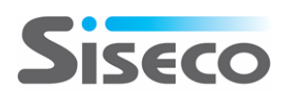

# **Invio a «pacchetti»**

## **Carica le tue anagrafiche su Hi-Sender senza intoppi!**

**Il caricamento su Hi-Sender di un elevato numero di anagrafiche è reso più fluido dal loro invio in «pacchetti».** 

**La dimensione predefinita di ogni «pacchetto» di anagrafiche è di 10.000 record, ma può essere modificata per adattare il caricamento su Hi-Sender alle prestazioni della propria connessione Internet, cambiando il valore della variabile @cRecordDettaglio\_ValoreMassimo nella** *stored procedure* **HiSenderIntegration\_ManageHiPacket.**

**Nota:**

easy

**Questa modifica richiede l'accesso al database del CRM e deve essere eseguita da personale qualificato per evitare danni alla procedura di invio delle anagrafiche ad Hi-Sender.**

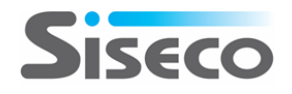

#### **Rel. 7.8.7 Pag.14 HI-SENDER Passaggio al processo successivo in caso di errore**

## **Carica le tue anagrafiche su Hi-Sender senza intoppi!**

**In caso di anomalie di un processo di invio anagrafiche ad Hi-Sender, il CRM passerà a gestire il successivo, evitando di bloccare tutta la coda di invii a causa di un unico processo con problemi.**

**Nota:**

easy

**La nuova funzione di Reset del processo di invio permetterà di tentare nuovamente l'esecuzione del processo che si è bloccato.**

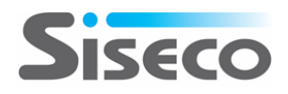

#### **HI-SENDER**

easy

*Soluzione web 2.0 per la gestione semplice,*  **Rel. 7.8.7 Pag.15** *rapida ed economica delle relazioni con i clienti e dei processi aziendali* **Reset processo di invio**

# **Recupera gli invii di anagrafiche non riusciti!**

**In caso di anomalie nell'invio verso Hi-Sender, il pulsante Reset-RiAvvia permette di eseguire nuovamente il processo di caricamento senza dover rilanciare il wizard di invio anagrafiche.** 

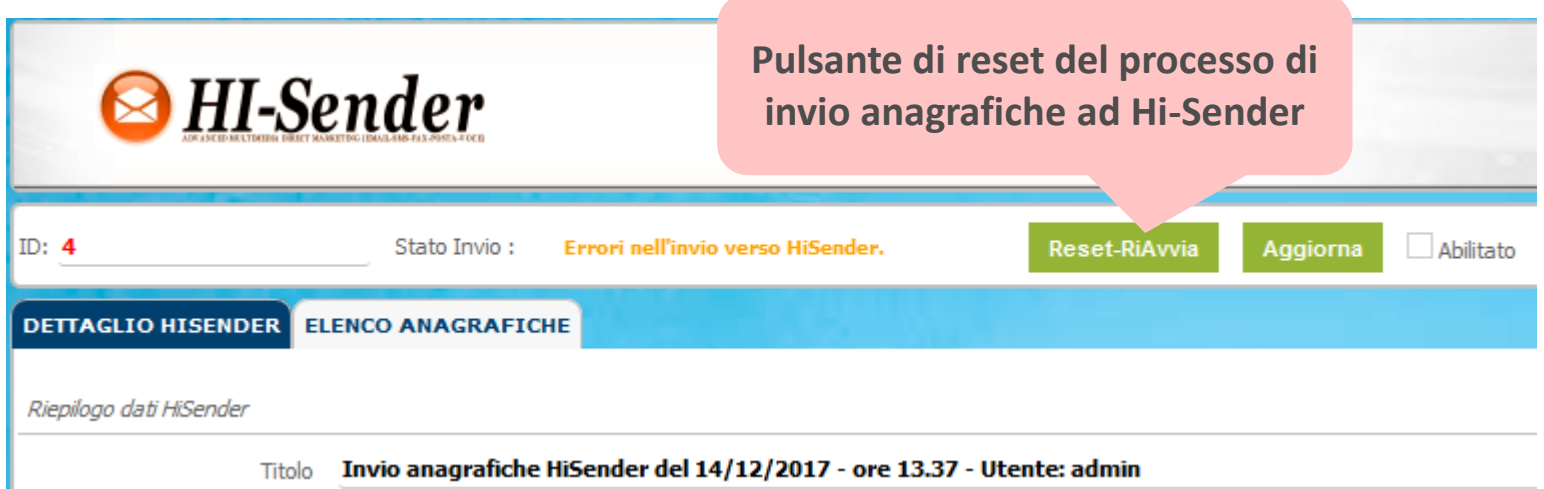

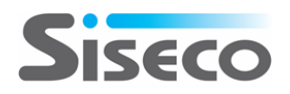

## **GOOGLE MAPS Posizionamento in base alla sede alternativa**

# **Offerte/appuntamenti sulla mappa secondo la sede alternativa**

**Il parametro CK6052 permette di attivare il posizionamento sulla mappa delle offerte/appuntamenti in base alla sede alternativa.**

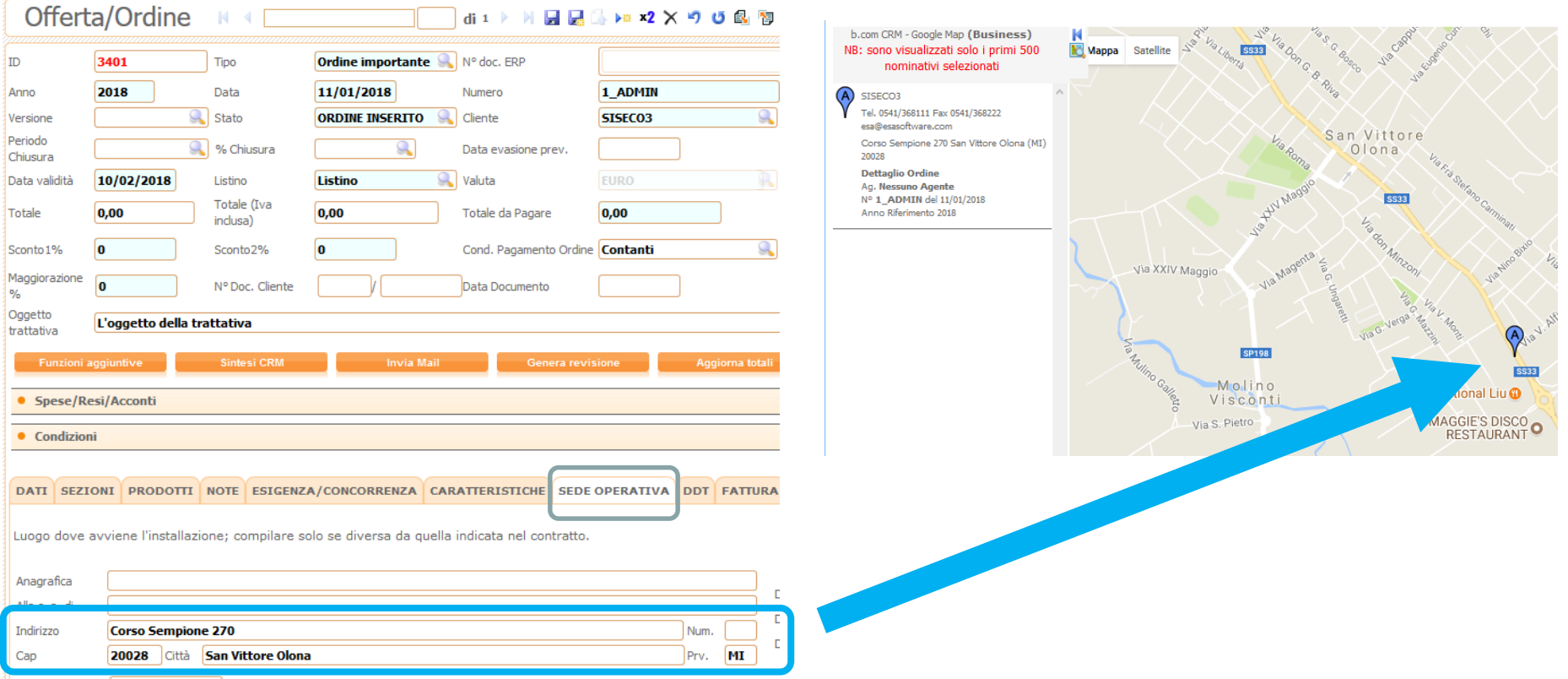

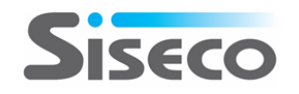

## **INTEGRATION Nomi dei file con le registrazioni di VOISPEED 6**

## **Impostazione dal CRM dei nomi dei file con le registrazioni**

**I nomi dei file con le registrazioni delle telefonate richieste dall'interno del CRM riportano l'indicazione di:**

- **IDCliente**
- **IDElenco**
- **IDUtente che ha avviato la registrazione**
- **Numero di telefono dell'interlocutore**
- **Data (nel formato AAAAMMGG) della telefonata**
- **Ora (nel formato OOMMSS) della telefonata**
- **CallID del PBX**

**Il parametro CC0112 permette di configurare per ogni campagna un prefisso del nome del file, in modo da rendere più agevole l'identificazione delle registrazioni.**

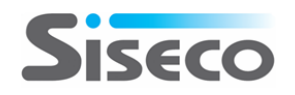